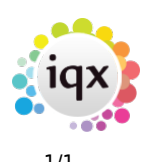

## **User Leave Actions**

Version 2.18.4 onwards:

This window allows you to transfer linked records from a user / consultant who is leaving, to other users.

You can use Apply Ticked Items button repeatedly to transfer different types of linked records to different users.

Once you press the Leave button, the user will have their Not In Use box ticked. If it exists, an IQXWeb login will have an Expiry date added.

If there are no records the tickbox for that type will be disabled apart from Contact Events due to the variable callback date.

From: <https://iqxusers.co.uk/iqxhelp/> - **iqx**

Permanent link: **[https://iqxusers.co.uk/iqxhelp/doku.php?id=sa\\_maintenance\\_10](https://iqxusers.co.uk/iqxhelp/doku.php?id=sa_maintenance_10)**

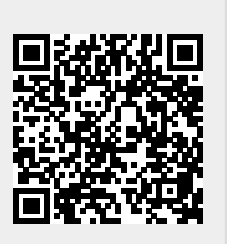

Last update: **2018/09/19 16:14**